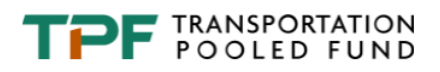

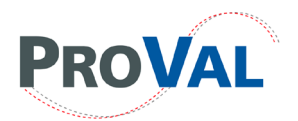

## **TPF-5(354) Improving the Quality of Highway Profile Measurement**

## *Pavement Profile Viewing and Analysis – ProVAL Workshop*

*RPUG 2023 Thursday, May 4, 2023*

## *OBJECTIVES*

- To familiarize attendees with the current version of ProVAL Profile Viewing and Analysis software.
- To review some of the advanced topics of pavement profiling and analysis methods.
- To inform attendees of the advantages, limitations, and pitfalls of analyzing and interpreting pavement profiles.
- To provide an interactive and hands-on approach throughout the workshop.

## *AGENDA*

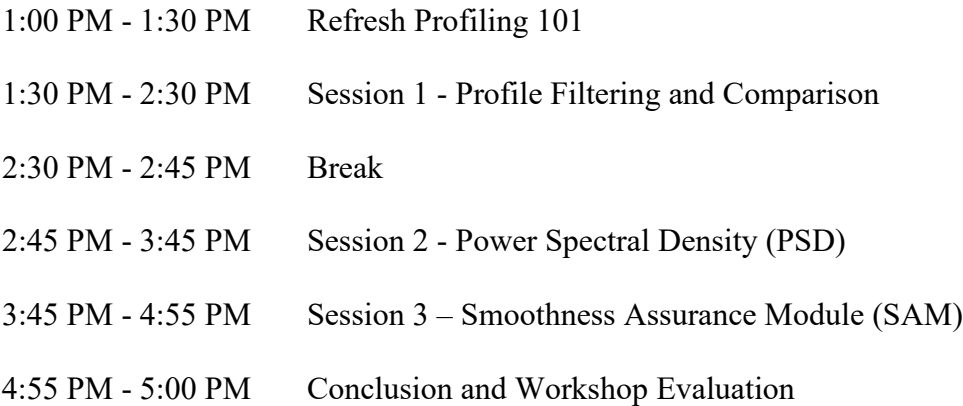

#### \*\*\* **IMPORTANT: SEE FURTHER INSTRUCTIONS ON THE SECOND PAGE!** \*\*\*

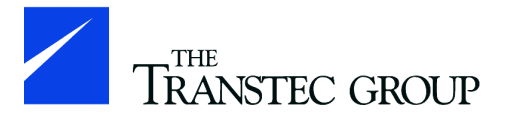

To learn more, visit [www.RoadProfile.com!](http://www.roadprofile.com/)

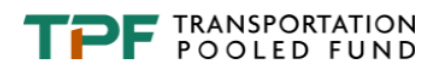

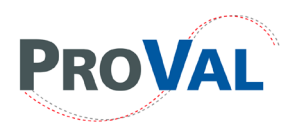

# **ProVAL Software**

*The version to be used at this workshop is 3.61.50 All workshop participants need to pre-install ProVAL software and samples on their laptops prior to the workshop.*

## *Download ProVAL*

The latest version of ProVAL can be freely downloaded from the ProVAL website. http://www.roadprofile.com/proval-software/current-version/

If you are using Windows 10 Version 1809 or later, ProVAL can be installed from the Microsoft [Store.](https://apps.microsoft.com/store/detail/proval/9PG2T0BPBGJ0?hl=en-us&gl=us&rtc=1) Please uninstall any previous version of ProVAL 3.6x before installing it from the Microsoft Store. While both versions can co-exist, it is not recommended. Updates on the Microsoft Store may sometimes be delayed because of the need to pass the Microsoft [certification process.](https://apps.microsoft.com/store/detail/proval/9PG2T0BPBGJ0?hl=en-us&gl=us&rtc=1)

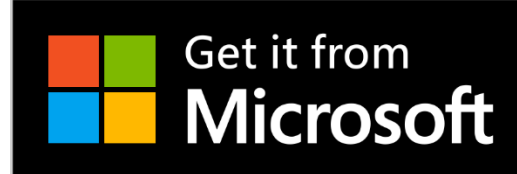

# *Install ProVAL*

### **System Requirements**

ProVAL 3.6x is supported on 32 or 64-bit versions of Windows 7 or later. Older operating systems are only supported through ProVAL 3.52.

ProVAL 3.6x requires Microsoft .NET 4.5.2. If you do not have the required version of .NET installed, the ProVAL installation will download and install it.

To uninstall the software, go to Programs and Features in the Windows Control Panel.

### **Installation Guide**

Previous versions of the same family will be automatically uninstalled. For example, 3.6x will uninstall the previous 3.6x versions but will not uninstall 3.5. The two versions can co-exist sideby-side.

You must have sufficient privileges to install applications on your computer. If you receive an error during installation regarding "IVF13RuntimesReleasex86.cab", download the software using the Alternate link. If you receive any other error messages, then please contact us.

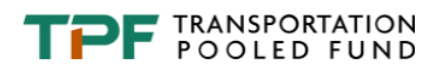

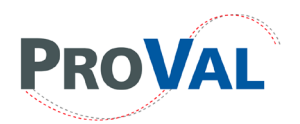

## **Workshop Sample Files**

Most sample files used for the ProVAL workshops will include some automatically installed with the ProVAL software installation. The default sample folder is: C:\Users\Public\Public Documents\ProVAL 3.6 Samples

## Please **download the ProVAL 3.6 sample files just in case and unzip them to the desktop of your computer**.

[ProVAL 3.6 Samples](https://www.roadprofile.com/wp-content/uploads/2023/01/Workshop-examples-PV3.6.zip)

Please also **download the following advanced examples and unzip them to the desktop of your computer**.

[Advanced ProVAL Samples](https://www.roadprofile.com/wp-content/uploads/2022/04/Advanced-ProVAL-Samples.zip)